# **Detaillierte Anleitung zur Lizenzaktivierung im Minitab Customer Center Minitab License Manager** *powered by FLEXnet*

*Erfüllung von Netzwerklizenzansprüchen für Minitab-Softwareprodukte* 

**Die Informationen in diesem Dokument gelten für die Lizenzierung und Verwendung von Minitab 15 und Quality Companion 2.2** 

**Diese Anweisungen gelten nur für folgende Netzwerklizenzen:** 

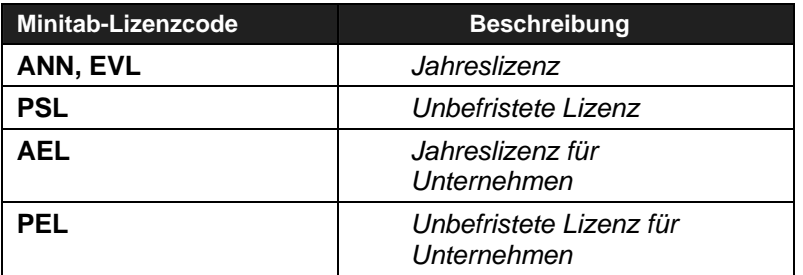

**Diese Anweisungen gelten nicht für folgende Einzelbenutzerlizenzen:** 

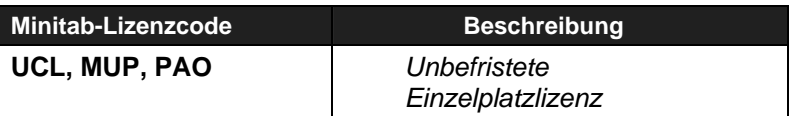

**Die Anweisungen in der Onlineverwaltung von Netzwerklizenzen sind derzeit nur auf Englisch verfügbar. Die ausführlichen Anweisungen in diesem Dokument erläutern das Onlineverfahren und stehen in mehreren Sprachen zur Verfügung.** 

Übersetzungen dieses Dokuments finden Sie unter <http://www.minitab.com/support/docs/mlm>

Vertrieb durch: ADDITIVE GmbH . Max-Planck-Straße 22b . 61381 Friedrichsdorf http://www.additive-minitab.de • eShop: http://eshop.additive-net.de Verkauf: +49-6172-5905-30 minitab@additive-net.de Support: +49-6172-5905-20 support@additive-net.de

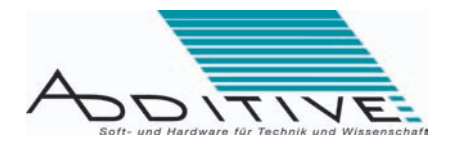

# **Definitionen**

## **Minitab License Manager**

Minitab License Manager ist ein Verwaltungswerkzeug für Netzwerklizenzen, das im Minitab Customer Center online zur Verfügung steht. Lizenzkoordinatoren werden von Minitab License Manager durch die Erstellung von Lizenzdateien für die Minitab-Software geführt. Minitab License Manager beruht auf FLEXnet Publisher von [Macrovision,](www.macrovision.com) einer der in der Softwarebranche führenden Anwendung zur Lizenzverwaltung.

#### **Lizenzdatei**

In einer Lizenzdatei sind die Gültigkeitsdauer einer Minitab-Lizenz und/oder die Anzahl der Benutzer festgelegt, die gleichzeitig auf Minitab-Software zugreifen können. Der Geltungsbereich einer Lizenzdatei kann einen Benutzer eines Minitab-Produkts auf einem lokalen Computer oder auch mehrere hundert Benutzer in einer Netzwerkumgebung umfassen, in der die Benutzer Produktlizenzen bei Bedarf automatisch abrufen und zurückgeben können. Der Lizenzkoordinator legt die Anzahl der Benutzer pro Lizenzdatei beim Erstellen der Lizenzdatei in Minitab License Manager fest.

#### **Lizenzkoordinator**

Inhaber von Netzwerklizenzen für Minitab-Softwareprodukte müssen mindestens einen Mitarbeiter als Lizenzkoordinator benennen. Der Lizenzkoordinator ist der Hauptansprechpartner für sämtliche Aufgaben im Zusammenhang mit der Verwaltung der Minitab-Lizenzen einer Organisation. Die Lizenzkoordinatoren verwalten die Netzwerklizenzen im Minitab Customer Center im Bereich **Minitab License Manager**.

#### **Minitab Customer Center**

Das Minitab Customer Center (MCC), auf das Minitab-Kunden unter <http://customer.minitab.com>online zugreifen können, enthält verschiedene Werkzeuge für die Verwaltung von Netzwerklizenzen. Minitab erstellt für Lizenzkoordinatoren automatisch ein MCC-Konto und übermittelt per E-Mail und Brief Anweisungen zum Zugang. Die Lizenzkoordinatoren können auf die Informationen zur Netzwerklizenz ihres Unternehmens zugreifen, indem sie sich am MCC anmelden und auf **Multi-user License** (Netzwerklizenz) klicken.

## **Lizenzansprüche (Lizenzauslieferung)**

Beim Erwerb von Minitab-Produkten wird ein Lizenzanspruch erstellt. Dabei wird eine Bestellung als ein Lizenzanspruch betrachtet und kann mehrere Produkte enthalten. Den Lizenzansprüchen sind eindeutige IDs zugewiesen.

## **Aktivierungen (Produktaktivierung)**

Minitab-Produkte mit mehreren verfügbaren Benutzerplätzen müssen aktiviert werden. Dabei wird ein Produkt als eine Aktivierung betrachtet. Den Aktivierungen sind eindeutige IDs zugewiesen.

## **Lizenzabrufe (Erstellen von Lizenzdateien)**

Beim Aktivieren eines Produkts können Lizenzabrufe für die verfügbaren Benutzerplätze erfolgen, um Lizenzdateien zu erstellen. Dabei ist eine Lizenzdatei ein Lizenzabruf. Den Lizenzabrufen sind eindeutige IDs zugewiesen.

# **Minitab License Manager** *powered by FLEXnet*

# **Übersicht über das Verfahren**

Minitab-Lizenzdateien werden in drei Schritten erstellt:

#### **Lizenzansprüche > Aktivierungen > Lizenzabrufe**

Ein Lizenzanspruch kann mehrere Aktivierungen beinhalten.

Eine Aktivierung kann mehrere Lizenzabrufe beinhalten.

Durch Lizenzabrufe werden Lizenzdateien erstellt.

Mit Lizenzdateien wird der Zugriff auf Minitab-Softwareprodukte gesteuert.

#### (Beispiel)

 **Minitab-Lizenzanspruch**

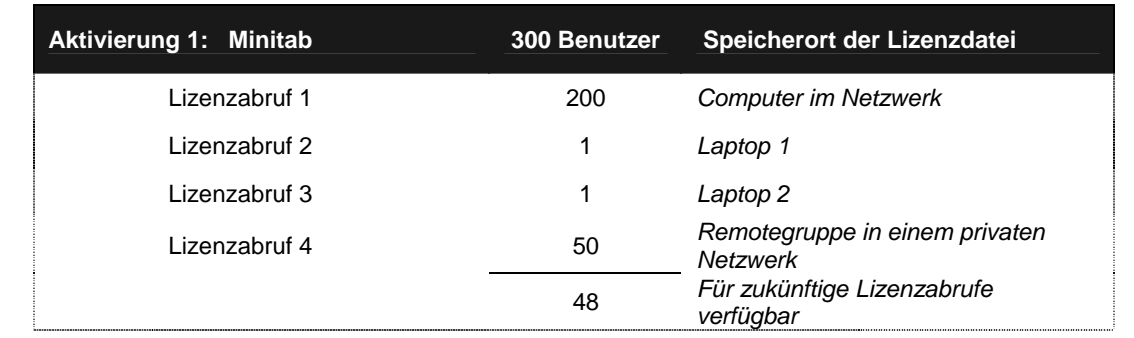

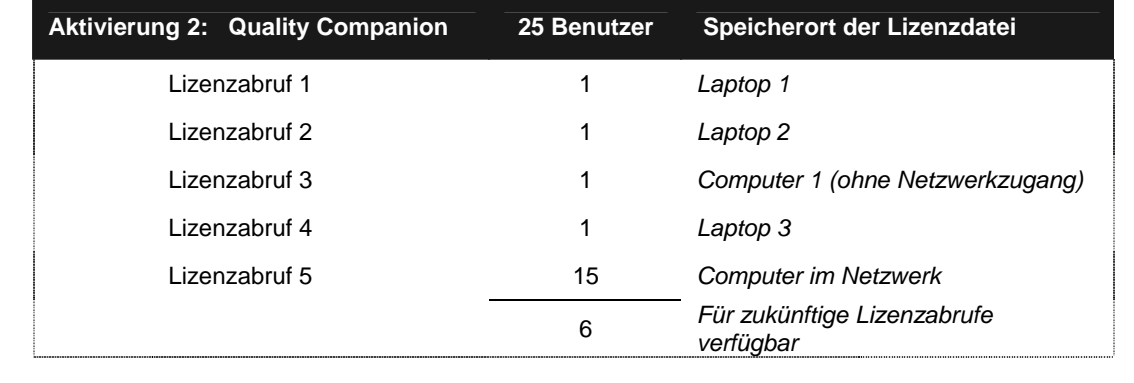

# **Minitab License Manager** *powered by FLEXnet*

# **Einzelheiten des Verfahrens**

## **Lizenzansprüche**

Beim Erwerb von Minitab-Produkten wird unabhängig von der Anzahl der erworbenen Sprachversionen ein neuer Lizenzanspruch erstellt. Der Lizenzanspruch wird elektronisch an den Lizenzkoordinator der Organisation übermittelt und enthält die Einzelheiten zum Kauf. Der Lizenzkoordinator meldet sich am Minitab Customer Center (MCC) an und findet die Einzelheiten zum Lizenzanspruch im Minitab License Manager nach dem Klicken auf **Multi-user License** (Netzwerklizenz).

Durch die Anweisungen auf dem Bildschirm wird der Lizenzkoordinator durch das Aktivieren und Abrufen von Lizenzdateien geführt.

## **Aktivierungen**

Jeder Lizenzanspruch beinhaltet mindestens ein Produkt, das von einem Lizenzkoordinator aktiviert werden muss. Die Aktivierung erfolgt im MCC. Jedem erworbenen Minitab-Produkt mit einer Netzwerklizenz wird unabhängig von der Anzahl der erworbenen Sprachversionen ein Aktivierungskode zugewiesen (Beispiel: Beim Erwerb von Minitab 15 auf Englisch und Deutsch erhalten Sie einen Aktivierungskode). Für jedes Produkt ist mindestens ein Benutzerplatz vorhanden. Sobald ein Produkt aktiviert ist, können die Benutzerplätze abgerufen werden.

## **Lizenzabrufe**

Lizenzabrufe werden von den Lizenzkoordinatoren im MCC erstellt. Bei Lizenzabrufen werden Lizenzdateien angelegt, die auf den Computern gespeichert werden und den Zugriff auf die Minitab-Software steuern. Wenn in einer Lizenzdatei festgelegt ist, dass nur ein Benutzer auf eine lokale Kopie eines Minitab-Softwareprodukts zugreifen darf, werden die Lizenzdatei, der Lizenzdienst und die Minitab-Software auf dem Computer dieses Benutzers installiert.

Wenn in einer Lizenzdatei festgelegt ist, dass mehrere Benutzer (mindestens fünf) auf jeweils eine lokale Kopie des Minitab-Softwareprodukts zugreifen dürfen, wird die Software direkt auf den einzelnen Computern installiert, die Lizenzdatei und der Lizenzdienst jedoch auf einem Computer im Netzwerk. (Dabei müssen sich die Computer der einzelnen Benutzer im selben Netzwerk befinden.)

Die Lizenzkoordinatoren können eine beliebige Kombination aus Lizenzdateien erstellen, sofern die Gesamtanzahl der Benutzer für die Lizenzdateien des Produkts nicht die Anzahl der Benutzer übersteigt, für die die Organisation eine Lizenz von Minitab erworben hat.

#### *Hinweis zu unbefristeten und Jahreslizenzen für Unternehmen*

In einer Aktivierung für eine Unternehmenslizenz für Minitab-Software wird die entsprechende Anzahl der Benutzer als **unlimited** (unbeschränkt) angezeigt. Die Lizenzkoordinatoren der Unternehmen müssen dennoch die Anzahl der Benutzer angeben, die über das Netzwerk oder auf lokalen Computern auf Minitab-Software zugreifen sollen.

# **Minitab License Manager** *powered by FLEXnet*

# **Ausführliche Anweisungen**

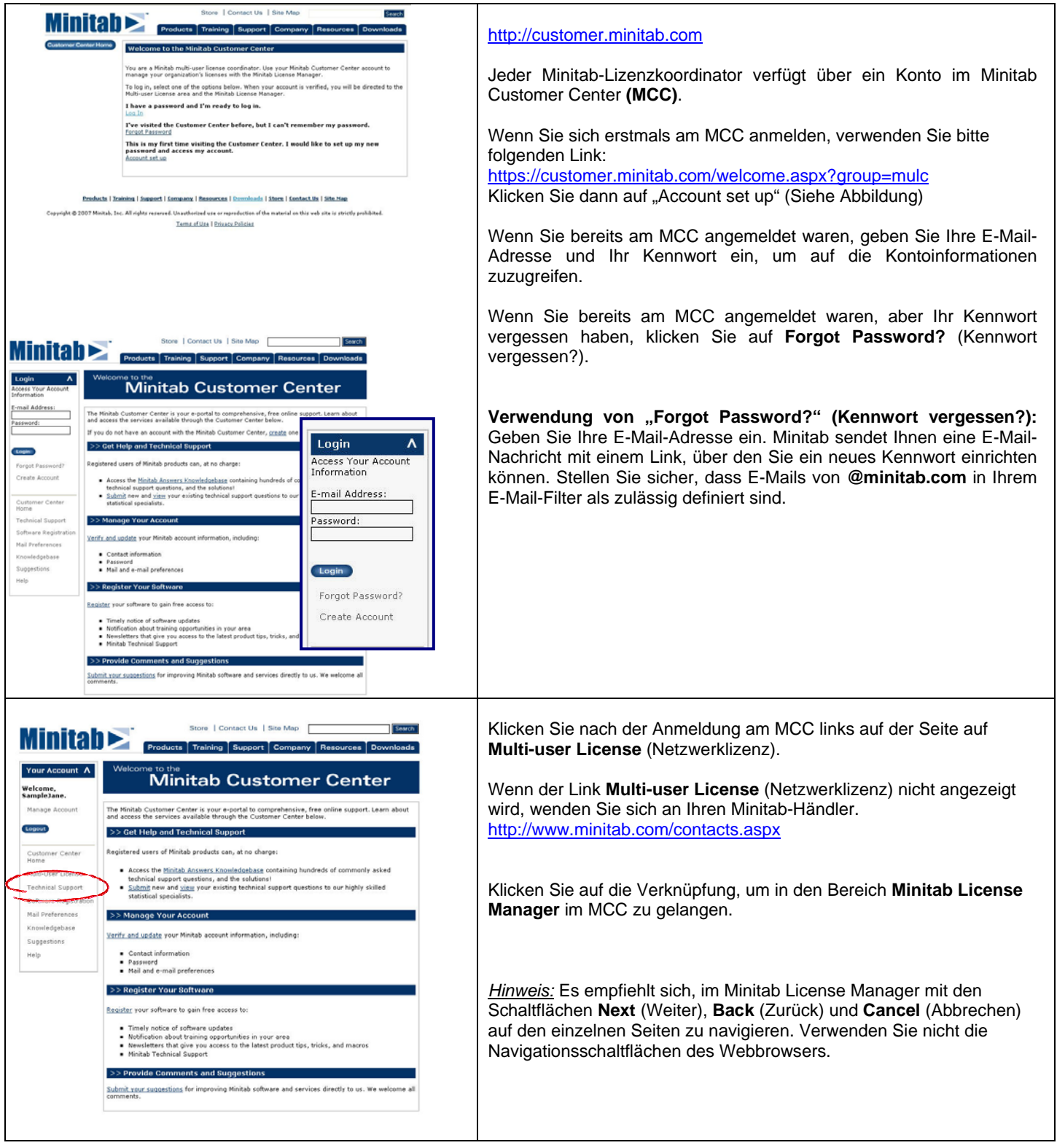

![](_page_5_Picture_0.jpeg)

![](_page_6_Picture_0.jpeg)

![](_page_7_Picture_159.jpeg)

![](_page_8_Picture_115.jpeg)

T

![](_page_9_Picture_62.jpeg)

Haben Sie Fragen zur Lizenzaktivierung im Minitab Customer Center? Unser Supportteam steht Ihnen gerne zur Verfügung:

Tel: 06172-5905-20 | E-Mail: support@additive-net.de

Vertrieb durch: ADDITIVE GmbH . Max-Planck-Straße 22b . 61381 Friedrichsdorf http://www.additive-minitab.de · eShop: http://eshop.additive-net.de Verkauf: +49-6172-5905-30 minitab@additive-net.de Support: +49-6172-5905-20 support@additive-net.de

![](_page_9_Picture_4.jpeg)